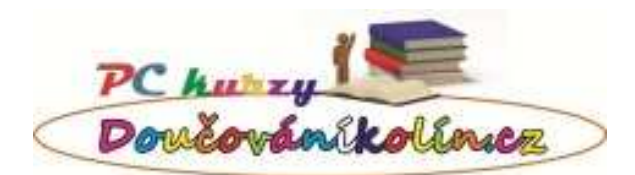

# **OSNOVA ŠKOLENÍ**

# **Základy práce na počítači**

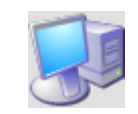

# **1. Úvod do práce s počítačem**

- a) nejdůležitější součásti počítače
- b) druhy periferních zařízení (mikrofon, sluchátka, …)
- c) média pro přenos a zálohování dat
- d) operační systém a softwarové vybavení počítače
- e) spuštění a vypnutí počítače

#### **2. Myš a klávesnice**

- a) práce s myší
- b) psaní a používání jednotlivých kláves

# **3. Základní ovládání MS Windows**

- a) pracovní plocha
- b) spouštění programů

# **4. Ovládání okna**

- a) základní rozvržení oken MS Windows
- b) změna rozměrů a posun okna
- c) zavírání okna
- d) práce s více okny najednou

### **5. Práce se složkami a soubory**

- a) co je disk, soubor a složka
- b) vytvoření vlastního souboru
- c) ukládání a otevíraní dokumentů
- d) vytváření složek
- e) kopírování, přesunování, přejmenování a mazání souborů a složek
- f) práce s CD, DVD a USB diskem
- g) koš
- h) práce s více soubory a složkami najednou
- i) vyhledávání souborů na počítači

#### **6. Seznámení s programy v MS Windows**

- a) WordPad vytváření jednoduchých textových dokumentů
- b) Kalkulačka, Malování, Windows Media Player

#### **7. Tisk dokumentů**

#### **8. Základní nastavení MS Windows**

- a) úprava pracovní plochy a hlavní nástrojové lišty
- b) nastavení obrazovky a klávesnice

# **Jednoduchá správa počítače**

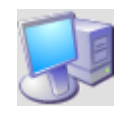

# **1. Nastavení MS Windows**

- a) úprava pracovní plochy a hlavní nástrojové lišty
- b) nastavení obrazovky, klávesnice, myši
- c) nastavení místních a jazykových zvyklostí, data a času
- d) základy nastavení uživatelských profilů

#### **2. Správa počítače**

- a) instalace a odebrání softwaru
- b) procesy při spuštění počítače
- c) nastavení tiskárny
- d) připojení ke vzdálené ploše
- e) sdílené složky

#### **3. Údržba počítače**

- a) defragmentace disku
- b) archivování a zálohování dat
- c) odstranění dočasných souborů
- d) aktualizace MS Windows

#### **4. Instalace nového hardware**

- a) plug and play
- b) ovladače
- c) odebrání zařízení

#### **5. Nastavení připojení k Internetu**

- a) typy připojení k Internetu
- b) nastavení připojení

#### **6. Nastavení elektronické pošty**

- a) možnosti zřízení e-mailové schránky
- b) připojení k elektronické poště přes webové rozhraní
- c) nastavení připojení v poštovním klientovi

# **Počítač pro začátečníky**

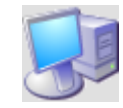

# **1. Ovládání počítače**

- a) Spuštění a vypínání počítače
- b) Práce s myší a klávesnicí
- c) Spuštění a ukončování programů
- d) Orientace v programech a výchozích složkách
- e) Vytváření složek a souborů, jejich ukládání a otevírání
- f) Kopírování, přesouvání, mazání a přejmenování souborů a složek
- g) Vyhledávání souboru v počítači
- h) Ukládání souborů na externí zařízení (USB, CD, DVD)
- i) Nastavení a přepínání klávesnice
- j) Nastavení hlasitosti a času

#### **2. Používání sítě Internet**

- a) Seznámení se základními pojmy na Internetu
- b) Vyhledávání informací na Internetu
- c) Ukládání oblíbených odkazů
- d) Ukládání stránek a obrázků z Internetu
- e) Používání elektronické pošty
- f) Sociální sítě výhody a rizika

#### **3. Microsoft Word**

- a) Psaní textu a změna písma
- b) Ukládání a otevírání souborů
- c) Kopírování, vyjmutí a vkládání textu
- d) Nastavení odstavce
- e) Vkládání odrážek a číslování
- f) Vkládání obrázků a kreslených objektů
- g) Nastavení vzhledu stránky (velikost a orientace)
- h) Kontrola pravopisu
- i) Tisk dokumentu

#### **4. Microsoft Excel**

- a) Základní pojmy (sešit, list a buňka)
- b) Zadávání, přepisování a úprava obsahu buňky
- c) Úpravy tabulek, jejich kopírování a přesouvání
- d) Vytváření jednoduchých vzorců
- e) Zadávání základních funkci (součet, průměr, počet hodnot)
- f) Vytváření a úprava jednoduchých grafů
- g) Tisk tabulky

# **EXCEL základní**

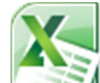

# **1. Základní pojmy**

- a) sešit, list, buňka a její adresa
- b) obsah a základní formátování buňky
- c) pohyb po buňkách, označení buněk
- d) ukládání a otevírání souborů
- e) klávesové zkratky pro usnadnění práce

#### **2. Zápis do buňky**

- a) zadávání, přepisování a úprava obsahu buňky
- b) formát čísla
- c) kopírování, vyjmutí a vkládání obsahu buněk

#### **3. Formátování**

- a) formátování písma, náhled formátu
- b) zarovnávání písma
- c) slučování buněk
- d) změna výšky a šířky řádků a sloupců
- e) ohraničení

#### **4. Úpravy tabulek**

- a) vkládání a odstranění buněk, řádků a sloupců
- b) skrytí a zobrazení řádků a sloupců
- c) kopírování

# **5. Vzorce**

- a) základní matematické operace
- b) používání závorek
- c) rychlé odhalení chyby ve vzorci vizuální přehled
- d) úprava vzorce
- e) kopírování a přesouvání vzorců

#### **6. Funkce**

- a) použití základních funkcí a jejich zobrazení ve stavovém řádku
- b) zadání funkce v buňce
- c) úpravy vzorců s funkcemi

#### **7. Práce s listy**

- a) přesun, vkládání a kopírování listů
- b) propisování do více listů

#### **8. Základy práce s grafy**

- a) vytvoření a úprava grafu
- b) vytváření grafů v buňce

#### **9. Úvod do práce s databází**

- a) základní pojmy
- b) seřazení dat podle hodnoty nebo formátu
- c) automatický filtr
- d) ukotvení příček

#### **10. Tisk**

- a) oblast tisku
- b) náhled
- c) nastavení okrajů, umístění na stránce
- d) opakování hlavičky na každé stránce

# **11. Nápověda**

a) vyhledávání v nápovědě

### **12. Nastavení Excelu**

- a) důležitá nastavení pro úpravy, tisk a výpočty
- b) možnosti úpravy uživatelského prostředí

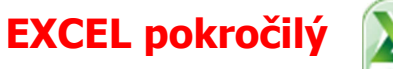

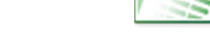

# **1. Práce s buňkami a oblastmi**

- a) pokročilé formátování buňky
- b) vlastní formáty čísel
- c) nabídka Vložit jinak
- d) pojmenování oblastí
- e) klávesové zkratky pro usnadnění práce

#### **2. Formátování a úpravy tabulek**

- a) zarovnání písma, náhled formátu
- b) slučování buněk
- c) ohraničení a výplň buňky
- d) kopírování a přesun buněk
- e) vkládání a odstranění buněk, řádků a sloupců
- f) skrytí a zobrazení řádků a sloupců
- g) kopírování formátů

#### **3. Vzorce**

- a) základní matematické operace
- b) rychlé odhalení chyby ve vzorci vizuální přehled
- c) úprava vzorce
- d) relativní a absolutní adresace buněk
- e) kopírování a přesouvání vzorců

#### **4. Funkce**

- a) použití základních funkcí a jejich zobrazení ve stavovém řádku
- b) zadávání složitějších vzorců
- c) vnořené funkce
- d) úpravy vzorců s funkcemi

#### **5. Práce s více listy**

- a) přesun, vkládání a kopírování listů
- b) propisování do více listů

#### **6. Práce s grafy**

- a) vytvoření grafu
- b) úprava grafu
- c) styly grafu
- d) vytváření grafů v buňce (verze 2010)

#### **7. Práce s databází**

- a) seřazení dat podle hodnoty nebo formátu
- b) automatický filtr podle hodnoty nebo formátu
- c) vyhledávání v databázi
- d) použití souhrnů
- e) seskupování dat

#### **9. Tisk**

- a) oblast tisku
- b) náhled
- c) nastavení okrajů, umístění na stránce
- d) opakování hlavičky na každé stránce

### **11. Nastavení aplikace**

a) vytvoření uživatelského pásu karet (verze 2010)

# **WORD základní**

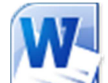

# **1. Práce se soubory**

- a) ukládání a otevírání souborů
- b) práce s více dokumenty najednou

# **2. Práce s textem a nastavení formátování písma**

- a) psaní speciálních znaků, česká x anglická klávesnice, klávesy pro rychlý pohyb v textu
- b) font, velikost, druh, barva, zvýraznění, ohraničení písma
- c) kopírování, vyjmutí a vkládání textu

# **3. Nastavení odstavce**

- a) zarovnání textu
- b) nastavení odsazení, řádkování a mezer

#### **4. Odrážky a číslování**

- a) zapínání číslování a odrážek
- b) změna formátu číslování a odrážek

### **5. Způsoby zobrazení**

- a) normální rozvržení, rozvržení při tisku, osnova
- b) zobrazení skrytých znaků
- c) rozvržení dokumentu

#### **6. Nastavení vzhledu stránky**

- a) formát a orientace papíru
- b) okraje stránky

#### **7. Tabulátory**

a) nastavení tabulátorů

#### **8. Záhlaví a zápatí**

#### **9. Vkládání objektů**

- a) vložení číslování stránek
- b) vložení konce stránky

#### **10. Vkládání obrázků a kreslených objektů**

- a) vkládání obrázku ze souboru a z galerie klipartu
- b) změna vlastností obrázku
- c) výřez obrazovky (jen ve verzi 2010)
- d) vkládání grafů a tabulek z Excelu
- e) kreslení vlastních objektů

#### **11. Nástroje**

- a) automatické opravy
- b) kontrola pravopisu

#### **12. Styly**

- a) výhody používání stylů
- b) přednastavené styly

c) styl nadpisu a odstavce

#### **13. Tisk a nastavení tiskárny**

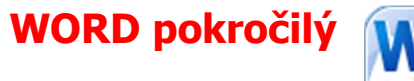

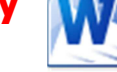

#### **1. Nastavení odstavce**

- a) nastavení odsazení, řádkování a mezer
- b) dělení slov

#### **2. Odrážky a číslování**

- a) odrážky a číslování odstavců
- b) změna formátu číslování a odrážek

#### **3. Tabulátory**

- a) nastavení zarážek
- b) vkládání tabulátorů

#### **4. Záhlaví a zápatí**

- a) vložení číslování stránek
- b) vložení konce stránky

#### **5. Vkládání obrázků a kreslených objektů**

- a) vkládání obrázku ze souboru a z galerie klipartu
- b) změna vlastností obrázku
- c) vkládání grafů a tabulek z Excelu
- d) kreslení vlastních objektů
- e) vizuální efekty textu stín, přechod, odraz, … (jen ve verzi 2010)
- f) vkládání diagramů SmartArt

#### **6. Tabulky**

- a) vytváření a úprava tabulky
- b) seřazení údajů v tabulce
- c) převod tabulky na text a opačně
- d) vkládání a propojování tabulek z MS Office

#### **7. Styly**

- a) výhody používání stylů
- b) přednastavené styly
- c) nastavení a vytváření nových stylů

#### **8. Rychlá změna celého dokumentu**

- a) motivy
- b) rychlé části dokumentu Stavební bloky
- c) titulní strana

#### **9. Šablony**

- a) šablona normal.dotx a její úprava
- b) vytváření a používání vlastních šablon
- c) přesun stylů apod. mezi šablonami

#### **10. Opravy textu**

- a) automatické opravy
- b) kontrola pravopisu a gramatiky
- c) vyhledávání v textu
- d) gramatika
- e) překlad

#### **11. Nastavení aplikace**

a) vytvoření uživatelského pásu karet

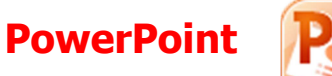

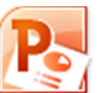

#### **1. Příprava prezentace**

- a) prezentační metody
- b) volba vhodného způsobu prezentace
- c) doporučené zásady při vytváření prezentací a jejich snímků

#### **2. Uživatelské prostředí**

- a) pásy karet
- b) kontextové menu
- c) tlačítko Office (verze 2007)
- d) panel rychlý přístup
- e) přístupové klávesy

#### **3. Vytvoření nové prezentace**

- a) prázdná prezentace
- b) motivy
- c) stručný průvodce

#### **4. Práce se snímky**

- a) vkládání, odstraňování, přemisťování a kopírování snímků
- b) seskupování snímků oddíly (verze 2010)

#### **5. Práce v různých zobrazeních**

#### **6. Práce s textem**

- a) textová pole
- b) formátování písma
- c) formátování odstavců
- d) osnova

#### **7. Tabulky a grafy**

- a) vkládání a úprava tabulek a grafů
- b) vkládání objektů z jiných prezentací

#### **8. Práce s objekty**

- a) vkládání, přesouvání a kopírování objektů
- b) vyrovnávání, vrstvení a seskupování objektů
- c) vytváření a úprava objektů typu SmarArt

#### **9. Kreslení a vkládání grafiky**

- a) kreslení objektů a jejich úprava
- b) vkládání a úprava objektů typu KlipArty
- c) kreslení objektů a jejich editace
- d) vkládání a úprava obrázků (fotografií)
- e) výřez obrazovky (verze 2010)

#### **10. Úprava vzhledu prezentace**

- a) změna snímku
- b) barevná schémata
- c) pozadí snímků
- d) záhlaví a zápatí

#### **11. Příprava podkladů a tisk prezentací**

- a) poznámky lektora
- b) podklady
- c) tisk prezentace
- d) přenesení prezentace na jiný počítač

#### **12. Efekty**

a) animace objektů

b) přechodové efekty při střídání snímků

# **13.Vyzkoušení a předvedení prezentace**

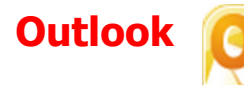

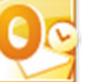

#### **1. Popis prostředí aplikace a struktury diáře**

- a) moduly programu Outlook 2010
- b) panel úkolů
- c) pásy karet
- d) tlačítko Office 2007
- e) panel rychlý přístup
- f) galerie stylů
- g) kontextové menu

#### **2. Elektronická pošta**

- a) odesílání a přijímání zpráv
- b) odpověď a přeposlání
- c) kopie a skrytá kopie
- d) příloha zprávy
- e) důležitost zprávy
- f) automatický podpis
- g) základní nastavení pošty
- h) nebezpečí virů a antivirová ochrana
- i) třídění zpráv do složek
- j) zobrazení konverzace se zadaným odesilatelem (verze 2010)

#### **3. Kontakty**

- a) vytvoření seznamu osobních kontaktů
- b) zápis, změna a zrušení kontaktu
- c) vyhledávání kontaktů

#### **4. Kalendář**

- a) zápis, změna a zrušení události
- b) opakování události
- c) detaily události
- d) připomenutí
- e) zobrazení kalendáře

#### **5. Úkoly**

- a) zadání úkolu
- b) změna a zrušení úkolu
- c) pravidelný úkol
- d) stav úkolu
- e) zobrazení seznamu úkolů

#### **6. Tisk diáře**

a) možnosti tisku diáře a e-mailů

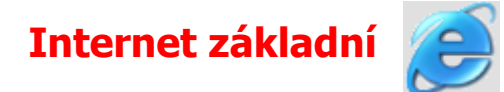

#### **1. Seznámení se základními pojmy**

- a) základní informace o Internetu
- b) www adresa
- c) ovládání prohlížeče
- d) způsoby zobrazení

### **2. Vyhledávání informací na Internetu**

- a) intuitivní vyhledávání
- b) vyhledávání pomocí portálů
- c) používaní katalogů
- d) pokročilé vyhledávání

# **3. Ukládání stránek, obrázků z Internetu**

# **4. Pomůcky ke zrychlení práce na Internetu**

- a) složka oblíbené
- b) složka historie
- c) nastavení domovské stránky

# **5. Stahování souborů z Internetu**

- a) vyhledávání souborů na Internetu
- b) ukládání souborů z Internetu
- c) licence softwaru

# **6. Elektronická pošta**

- a) možnosti přístupu k elektronické poště
- b) odeslání a přijímání mailů
- c) odeslání a přijmutí přílohy
- d) odpověď, přeposlání, kopie, skrytá kopie
- e) posílání sms
- f) nastavení přeposílání na mobilní telefon

# **7. Antivirová ochrana**

- a) nebezpečí virů
- b) ochrana proti virům

# **Internet pokročilý**

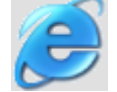

- **1. Pokročilé vyhledávání na Internetu** 
	- a) použití logických operátorů

# **2. Stahování souborů z Internetu**

- a) vyhledávání a stahování souborů z Internetu
	- b) ftp
	- c) archivní soubory
	- d) licence softwaru

# **3. Možnosti komunikace přes Internet**

- a) možné způsoby komunikace
- b) zasílání sms, chat, telefonování přes Internet
- c) sociální sítě

# **4. Založení e-mailové adresy**

- a) používání e-mailu přes webové rozhraní
- b) nastavení přeposílání na mobilní telefon
- c) nastavení automatické odpovědi
- d) nastavení filtru pošty
- e) nastavení e-mailové adresy v mailovém klientovi

# **5. Založení připojení k Internetu**

- a) základní možnosti připojení k Internetu
- b) zřízení připojení
- c) nastavení připojení
- **6. Zabezpečení Internetu**

### **7. Antivirová ochrana**

- a) nebezpečí virů
- b) ochrana proti virům
- c) antivirové programy a jejich správné používání

# **Komunikace přes internet**

#### **1. Seznámení se základními pojmy a možnostmi komunikace**

- a) základní informace o komunikace na Internetu
- b) www adresa
- c) ovládání prohlížeče
- d) způsoby zobrazení

#### **2. Elektronická pošta**

- a) možnosti přístupu k elektronické poště
- b) odeslání a přijímání mailů
- c) odeslání a přijmutí přílohy
- d) odpověď, přeposlání, kopie, skrytá kopie
- e) posílání sms
- f) nastavení přeposílávání na mobilní telefon

#### **3. Skype**

- a) stažení programu, nainstalování a vytvoření účtu
- b) přijímání hovorů a volání
- c) komunikace v rámci Skype
- d) posílání souborů přes Skype
- e) úprava a změna profilu a stavu
- f) úprava a změna adresáře
- g) vyhledání nových uživatelů

#### **4. ICQ**

- a) stažení programu, nainstalování a vytvoření účtu
- b) komunikace v rámci ICQ
- c) posílání souborů přes ICQ
- d) volání pomocí ICQ
- e) posílání SMS pomocí ICQ
- f) úprava a změna profilu a stavu
- g) úprava a změna kontaktů
- h) vyhledání nových uživatelů

#### **5. Facebook + Badoo**

- a) vytvoření účtu
- b) komunikace v rámci Facebook s ostatními uživateli
- c) vytvoření, úprava a změna profilu
- d) vyhledání nových uživatelů
- e) vyhledávání informací v rámci Facebook
- f) nahrávání fotek a sdílení videí

# **6. Další možnosti komunikace**

- a) Spoluzaci.cz
- b) Lide.cz
- c) Fóra
- d) Diskuze ke článkům

#### **7. Antivirová ochrana**

- a) nebezpečí virů
- b) ochrana proti virům

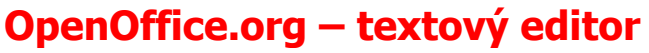

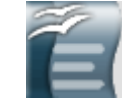

#### **1. Psaní textu a změna písma**

- a) práce s klávesnicí (psaní speciálních znaků, česká x anglická klávesnice, klávesy pro pohyb v textu)
- b) font, velikost, druh, barva, zvýraznění, ohraničení písma

#### **2. Ukládání a otevírání dokumentů**

### **3. Kopírování, vyjmutí a vkládání textu**

- **4. Formát odstavce** 
	- a) zarovnání
	- b) odsazení, řádkování a mezery
	- c) dělení slov

#### **5. Odrážky a číslování**

- a) zapínaní číslování a odrážek
- b) změna formátu číslování a odrážek
- c) předdefinované styly číslování

#### **6. Tabulátory a tabulky**

- a) nastavení tabulátorů
- b) vložení jednoduché tabulky
- c) automatické součty v tabulce

#### **7. Vkládání obrázků a objektů**

- a) vkládání obrázku ze souboru nebo skeneru
- b) změna vlastností obrázku
- c) vkládání grafů a tabulek

# **8. Styly**

- a) výhody používání stylů
- b) práce s oknem Stylista
- c) přednastavené styly
- d) styl nadpisu, odstavce, číslování
- e) nastavení a vytváření nových stylů

#### **9. Formát stránky**

- a) nastavení okrajů a orientace
- b) vložení číslování stránek
- c) vložení konce stránky
- d) záhlaví a zápatí

#### **10. Tisk**

- a) možnosti tisku
- b) nastavení tiskárny
- c) export do formátu PDF
- **11. Automatické opravy a kontrola pravopisu**

# **OpenOffice.org – tabulkový editor**

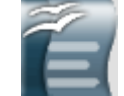

### **1. Základní pojmy**

- a) tabulka, list a buňka
- b) obsah a formát buňky
- c) pohyb po buňkách
- d) ukládání a otevírání souborů

#### **2. Zápis do buňky**

- a) zadávání, přepisování a úprava obsahu buňky
- b) kopírování, vyjmutí a vkládání obsahu buněk
- c) automatické vyplnění řad

#### **3. Formátování**

- a) formát buňky
- b) formátování písma
- c) nastavení zobrazení čísel
- d) zarovnávání
- e) slučování buněk
- f) změna výšky a šířky řádků a sloupců
- g) ohraničení a výplň buněk

#### **4. Úpravy tabulek**

- a) vkládání a odstranění buněk
- b) skrytí a zobrazení řádků a sloupců
- c) práce s více tabulkami

#### **5. Práce s více listy**

- a) přesun, vkládání a kopírování listů
- b) odkazy mezi listy

#### **6. Základy práce s grafy**

- a) vytvoření grafu
- b) úprava grafu

#### **7. Úvod do práce s databází**

- a) základní pojmy
- b) seřazení dat
- c) automatický filtr
- d) ukotvení hlavičky tabulky

#### **8. Tisk**

- a) definice oblasti tisku
- b) formát stránky
- c) záhlaví a zápatí
- d) opakování hlavičky na každé stránce

#### **9. Nastavení**

- a) důležitá nastavení pro úpravy, tisk a výpočty
- b) možnosti úpravy uživatelského prostředí

# **OpenOffice.org – prezentace**

#### **1. Prezentační metody, volba vhodného způsobu prezentace**

#### **2. Vytvoření nové prezentace**

- a) prázdná prezentace
- b) šablony prezentací

#### **3. Práce se snímky**

a) vkládání, odstraňování, přemisťování a kopírování snímků

#### **4. Práce s textem**

- a) textová pole
- b) formátování písma
- c) formátování odstavců
- d) osnova

#### **5. Možnosti zobrazení**

- a) okna Navigátor a Náhled
- b) zobrazení snímku a předlohy

#### **6. Kreslení a vkládání grafiky**

- a) kreslení čar, oblastí a kót
- b) 3D efekty

# **7. Tabulky**

# **8. Práce s objekty**

- a) vkládání, přesouvání a kopírování objektů
- b) zarovnání objektů
- c) editace objektů
- d) vrstvení objektů
- e) seskupování
- f) formátování objektů

# **9. Úprava vzhledu prezentace**

- a) změna snímku
- b) pozadí snímků
- c) záhlaví a zápatí
- d) předloha běžného a titulního snímku
- e) šablona

# **10. Efekty**

- a) vložení zvuku
- b) animace objektů
- c) přechodové efekty při střídání snímků

# **11. Příprava podkladů a tisk prezentace**

- a) tisk prezentace
- b) komentáře
- c) podklady pro prezentaci
- d) export do PDF

# **12. Vyzkoušení a předvedení prezentace**